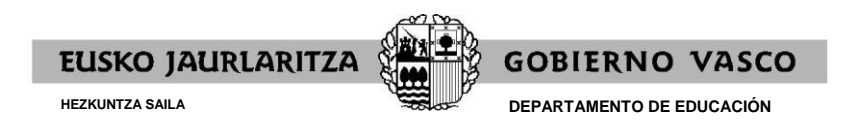

Argitaratze-data: 2022/12/12

## **ESKABIDEA AURKEZTEA**

**Epea**: 2022ko abenduaren 13tik 2023ko urtarrilaren 10era arte, biak barne.

Jarraitu beharreko pausuak:

1. **ESKABIDEA** bete (kidegoan sartzeko parte hartu nahi duzun espezialitate bakoitzeko eskabide bana). Izena emateko tasa ordaindu beharko duzu epe berean.

2. Aurkeztu online deialdiaren I. eranskinean aurreikusitako **MEREZIMENDUAK** egiaztagiriaren kopia (deialdiaren 3.3.1 oinarrian aurreikusitako kasuetan soilik).

**Oharra**: merezimenduen egiaztagiriak eskabidea amaitu eta erregistratu ondoren soilik aurkeztu ahal izango dira.

## **ESKABIDEA**

1.- Sartu:

https://www.euskadi.eus/eusko-jaurlaritza/hezkuntza-langileak/ – «EPE2022. Irakasleak. Egonkortzeko salbuespenezko prozesua» – «Onartzeko eskabidea»

edo

https://hezigunea.euskadi.eus/ – «EPE2022. Irakasleak. Egonkortzeko salbuespenezko prozesua»

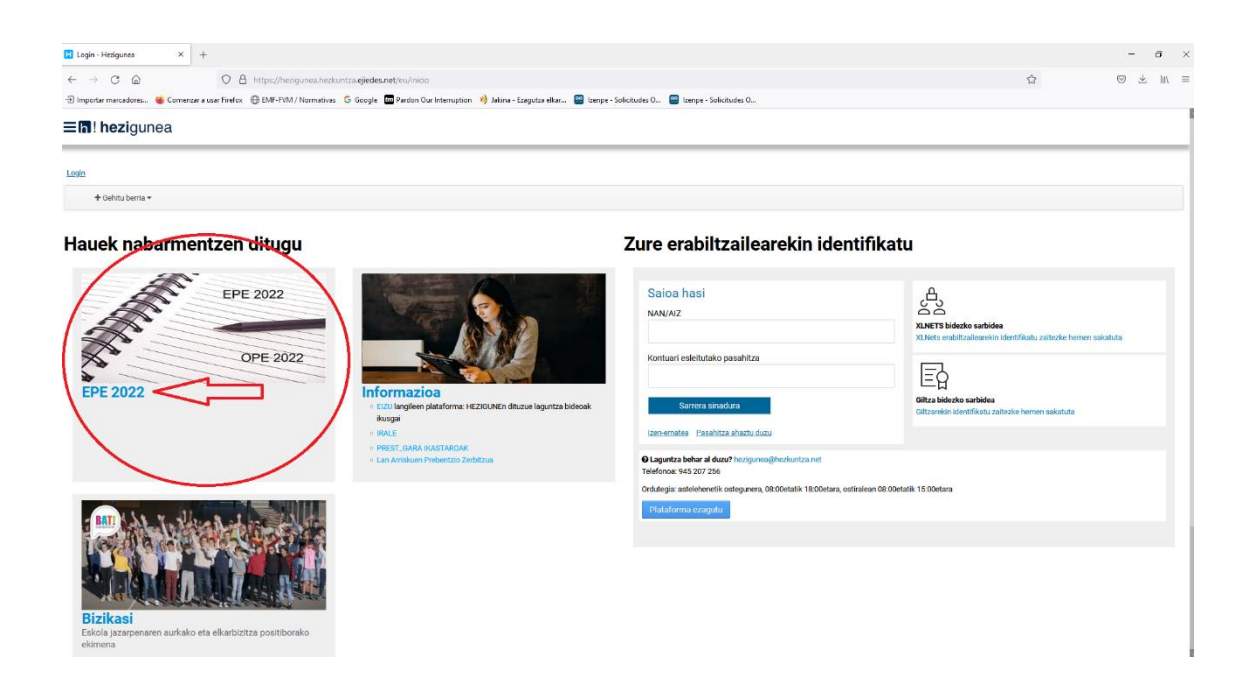

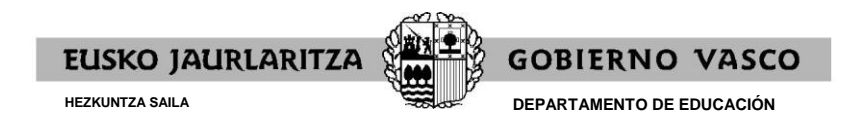

2.- Klikatu "Onartzeko esakbidea"

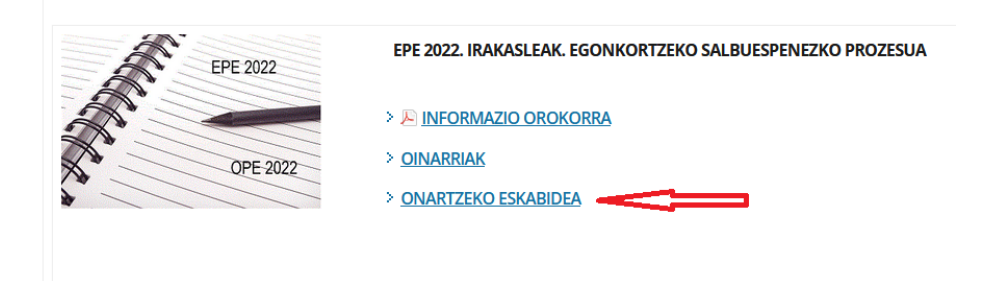

3.- Bete "Agiri mota" eta sartu nahi zaren "Kidegoa", eta klikatu "Iragazkia aplikatu".

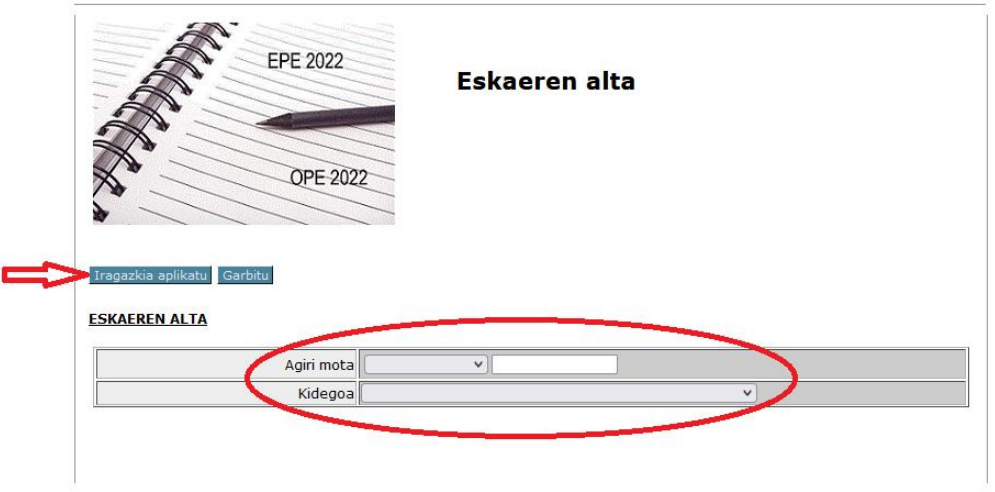

4.- Bete eskabidearen datuak.

Oharra "Posta-kodea" betetzerakoan: idatzi posta-kodea eta balidatu (posta-kodearen eskuinaldean dagoen botoi berdea sakatuz). Aplikazioak automatikoki beteko ditu probintzia eta udalerria.

GARRANTZITSUA: **eskabidean alegatzen duzun titulazioaren** izen zehatza izango da espediente akademikoaren batez besteko nota baloratzeko kontuan hartuko dena (egiaztagiria epean aurkezten baduzu edo zure Langileen Erregistroan jasota badago).

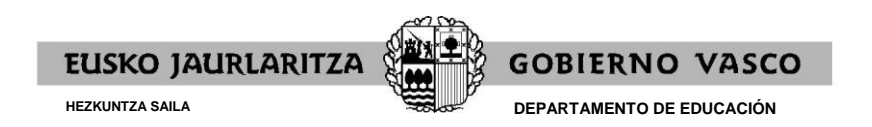

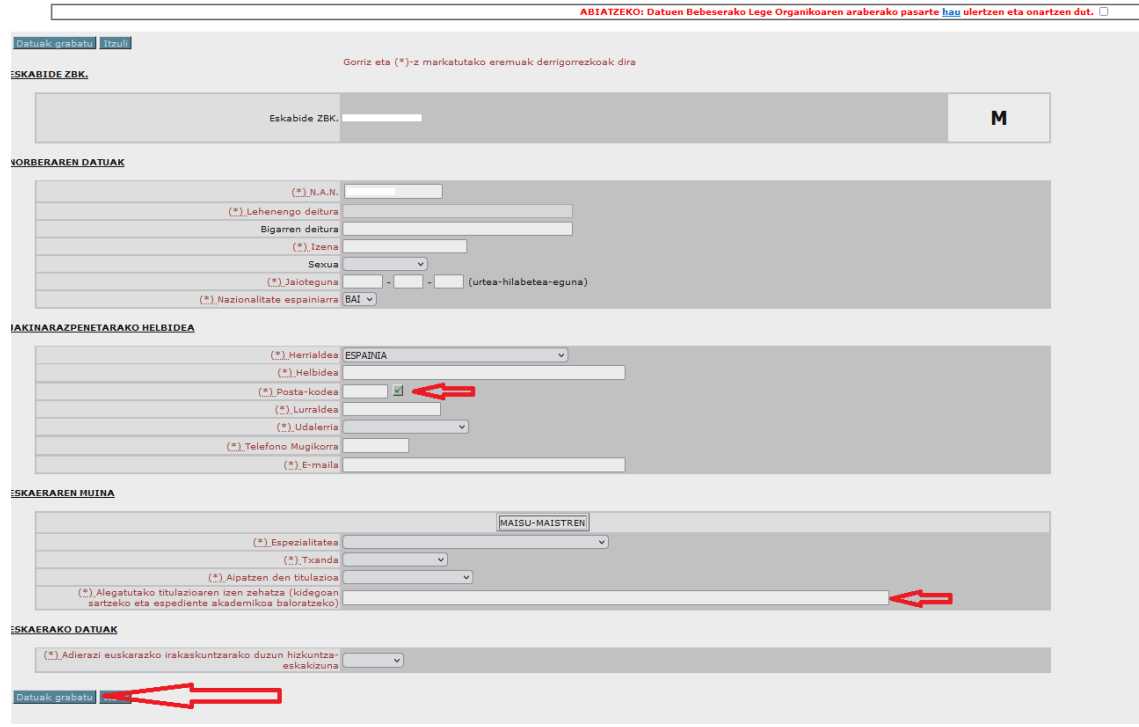

5.- Sakatu "Datuak grabatu".

6.- Lortu eskabidearen gordekina ("Insteresatuarentzako alea"); horretarako, klikatu "Gordekin".

7º.- Izena emtako tasa ordaintzeko aukera agertuko da; honela ordaindu dezakezu:

- Online ordainketa, ordainketa-pasabidearen bidez, sistema berak erakusten dituen jarraibideei jarraituz. Horretarako, klikatu "Odaindu".
- Zuzenean ordaintzea adierazitako edozein bankutan. Horretarako, klikatu "Ordainketagutuna inprimatzea.".

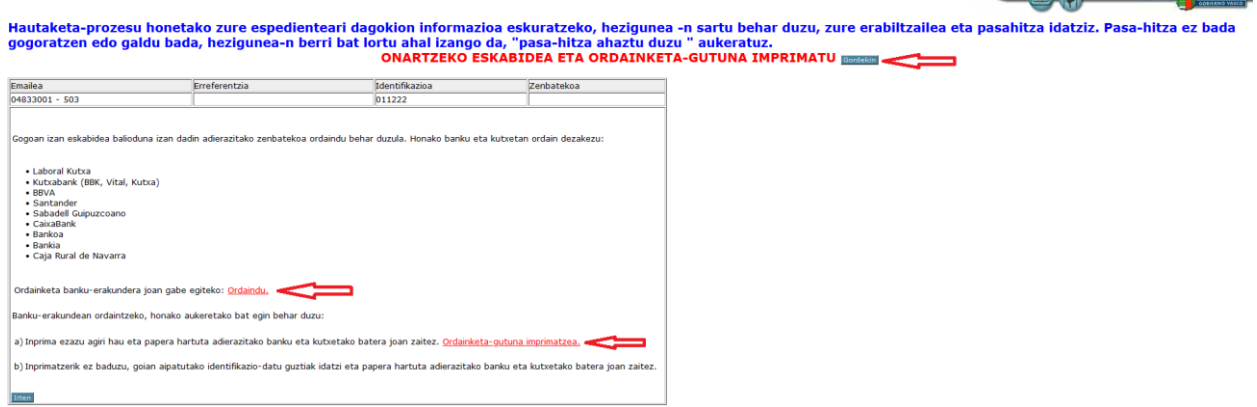